# **La plataforma HELVIA. EDA 2007**

**José Luis Alcón Camas Pilar Flores Fernández Ángeles Greciano Martín**

*Profesores de Matemáticas en el I.E.S. Las Aguas C/ Jericó s/n 41007 Sevilla [joseluis\\_ac@jerez.es](mailto:joseluis_ac@jerez.es)*

#### **Resumen**

A lo largo del presente comunicado intentaremos describir de la mejor forma posible el resultó de trabajar las matemáticas de forma digital. La experiencia se originó dentro de proyecto EDA 2007. El proceso procuró la mayor autonomía posible por parte de los alumnos, y hacerlos responsables de su formación. Para ello utilizamos como medio de "transporte" la plataforma HELVIA, también fue nuestro punto de encuentro; la herramienta de trabajo fue el procesador de texto WRITER y su editor de fórmulas, de GUADALINEX; y el libro de consulta y realización de ejercicios fue el DESCARTES. Todo aderezado con unas instrucciones, y paciencia, como siempre en nuestra labor educativa, mucha paciencia.

#### **1. Introducción**

En la actualidad los ordenadores forman parte de nuestra vida cotidiana. En el nivel de las enseñanzas secundaria obligatoría, tratamos de conseguir por parte del alumnado una formación holística, lo más amplia y completa posible. Desde este sentido de la educación, debemos procurar que las nuevas tecnologías y el trabajo que con ellas se efectue forme parte activa en su formación.

Desde que surgió la opción de trabajar las Matemáticas con el proyecto Descartes, hemos ido atravesando distintas fases en su utilización. Algunos comenzamos como descubrimiento propio para sacar ideas que después desplegar en la pizarra de la clase. Tal uso no dejaba de considerar a Descartes como un libro de consulta. La distancia con los alumnos y alumnas de la innovación digital era abismal. En una segunda fase, empezamos a incorporar el ordenador como material de trabajo, buscabamos páginas web para los alumnos relacionadas con la educación matemática, el

Descartes era una fuente inagotable de consulta. Claro que, el alumno era incapaz de desmenuzar las distintas unidades didácticas, aplicaciones, y conseguir los beneficios de un aprendizaje particular interactivo. No obstante, hubo un acercamiento de las nuevas tecnologías y como en nuestro caso, pudimos darnos cuenta claramente cuál debería ser nuestro próximo paso. El ordenador, la conexión a internet se mostraban insuficientes sin una guía, sin una línea de actuación que dirigiera el trabajo.

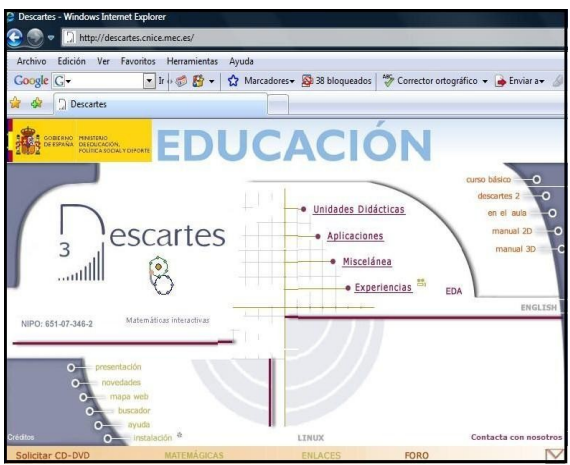

**Figura 1.** Página principal del proyecto Descartes

Había que crear entonces unas instrucciones que marcaran el camino. Claro que entonces, surgía otra cuestión, dónde desarrollar el trabajo, dónde situar las instrucciones y las conclusiones de los alumnos y alumnas. Bien se podía realizar este trabajo en formato papel, proporcionar simplemente unas hojas de instrucciones, con hojas de ejercicios y /o cuestiones tipo test. Esto añadía al planteamiento anterior una nueva cuestión sobre la forma de trabajar.

Nos encontrabamos en la era digital, haciendo grandes esfuerzos por la innovación educativa, y sin embargo, parecía que el uso del papel era imprescindible. Necesitaba de un nuevo soporte. La solución la encontramos en los centro TIC, y nuestra opción e ilusión por tener conocimiento de la plataforma Helvia.

Los alumnos y alumnas pronto se adaptaron a trabajar en la plataforma a través del "Aula virtual", y tras varias sesiones todo se normalizó. De forma breve, todo consistía en colgar los documentos a trabajar en la plataforma, ellos y ellas dispuestos en grupos los descargaban y con los enlaces pertienentes realizaban sus propios apuntes, ejercicios a modo de autoevaluación y terminaban con un examen de grupo sobre la unidad trabajada.

La experimentación se realizó con un grupo de alumnos de 4º de la ESO, opción A. La formalización del trabajo vino al participar en el proyecto EDA 2007

#### **2. Creando los documentos**

Como hemos mencionado antes, la utilización del Descartes sin un manual que sirva de guía para los alumnos hace de la labor de aprendizaje un tanto difícil, el alumnado se perdía sin saber que tenía exactamente que buscar. Así pues, lo primero que debía tener claro era qué queríamos que aprendieran, y aún más importante, cómo organizarlo para que fuera útil.

La propuesta fue crear una hoja de instrucciones, evidentemente entre el primer borrador de hoja y el que a la definitiva fue colgado en el servidor había mucha diferencia. En la primera sesión ya nos dimos cuenta del poco texto que están acostumbrado a leer un gran número de alumnos. Las instrucciones debían de ser simples, concisas, y a medida que se avanzaran seguir un mismo formato, de tal forma que los alumnos y alumnas lo encontraran lógico.

## POTENCIAS Y RAÍCES (Sesiones 3-4)

- a) Lee estas instrucciones antes que nada.
- b) Comprueba que estás en la sección "Matemáticas 4 Op A"
- $\vert$ c) Descarga y guarda siempre todos los documentos en tu carpeta de "GRUPO # -Potencias y raíces"
- d) Renombra cada documento escribiendo antes el grupo.
- e) Al finalizar la clase o cuando termines de hacer la hoja correspondiente mándala a tus compañeros de grupo y a tu profesor a través de HELVIA.

**Figura 2.** Detalle sobre las instrucciones

También ocurrió que hubo que ir concretando los títulos de los apartados que debían buscar a los que posteriormente, una vez en Descartes, iban a encontrar. No acostumbrados a trabajar de esta manera, las dudas iniciales fueron muchas, la mayoría de ellas debido a la falta de seguridad que tenían sobre su mismo hacer. Esto fue uno de los logros que se obtuvieron al finalizar la experimentación.

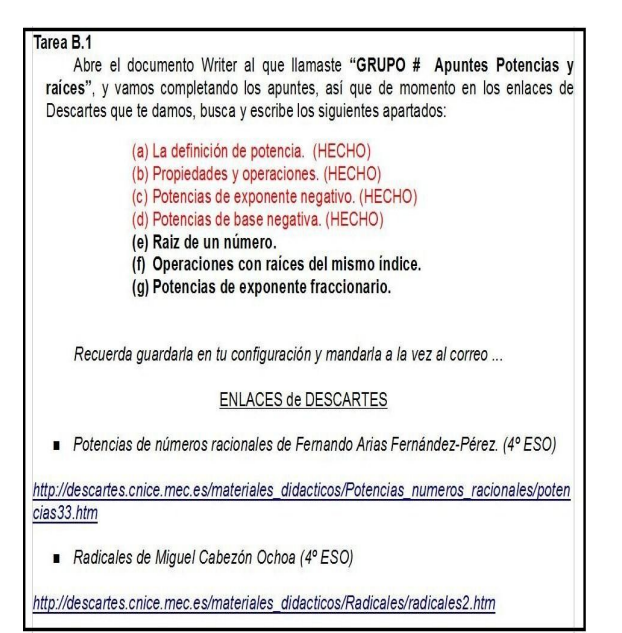

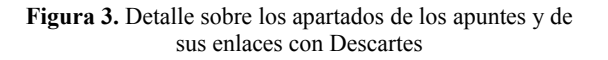

Hasta el momento, todo parecía claro, había una hoja de instrucciones con los apartados a tratar y sus enlaces correspondientes. Nos sobrevino una dificultad más que afrontar.

Los conocimientos informáticos que tienen los alumnos es muy desigual, muchos confunden el ordenador con una máquina para jugar con posibilidad de messenger, y poco más. Así que el manejo del procesador de texto resultaba un poco extraño si hay que dar formato, insertar imagenes ... y no digamos nada más, si nos situamos en con el sistema operativo Guadalinex y que en Matemáticas habría que incluir un editor de ecuaciones o fórmulas. La bondad de los ordenadores que teniamos permitía el cañón virtual, no obstante para otros grupos simplemente hubo que explicárselo sobre sus apuntes. Más adelante, completamos con un carpeta "Menu de ayuda" que solventaran este tipo de dudas.

Poco a poco ibamos avanzando, estabamos realizando los apuntes copiando la teoria y ejemplos varios de los enlaces que se proporcionaban de la página web de Descartes. ¿Erán esos apuntes los suficientemente buenos?, ¿aprendían los alumnos?, ¿cómo constrastarlos?. Seguimos un triple sistema de observación sobre los mismos. Mencionamos de momento sólo uno, el que nos atañe. Con los apuntes ya hecho sobre los apartados, y escrito los ejemplos pertinentes, todo en opinión de ellos, debían de realizar una hoja de ejercicios, la misma en si era una forma de autoevaluación.

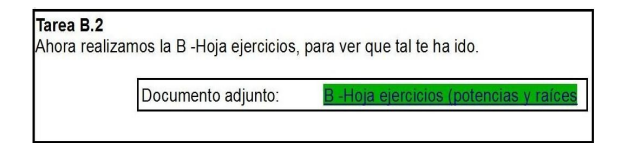

**Figura 4.** Detalle de la hoja de instrucciones y el vínculo a la hoja de ejercicios

La hoja de ejercicios, debía ser eso, una hoja de ejercicios, así que una forma de facilitar el trabajo era situar en la misma el enlace web de Descartes. Y también, como no, surgió a lo largo de la experiencia el concepto de la solución, es decir, ¿qué había que escribir?. Tengamos en cuenta que en la selección de las páginas web de Descartes, procuramos, para una mayor interacción, aquellos enlaces que permitián screens, en ocasiones no era necesario escribir todo lo que se obtenía al introducir las variables, por lo que se hizo necesario, a través de pantallazos, aclarar qué se pedía.

| quedado claro lo que has visto. |                 | Con esta prueba queremos saber si has trabajado bien tus apuntes y si te ha<br>Realiza los ejercicios utilizando la página web que te damos, dando los |         |  |
|---------------------------------|-----------------|----------------------------------------------------------------------------------------------------|---------|--|
| decimales que colocamos) :      |                 | resultados como aparece señalado en el dibujo siguiente (observa el número de                                                                          |         |  |
|                                 |                 |                                                                                                    |         |  |
| créditos                        | decimales       | ÷þ                                                                                                    | config  |  |
|                                 |                 | Potencias de exponente negativo                                                                                                    |         |  |
|                                 |                 | $2^{-3}$ = 1 / 2 <sup>3</sup> = 1 / 8 = 0.125                                                                                                    |         |  |
|                                 |                 |                                                                                                    |         |  |
|                                 |                 |                                                                                                    |         |  |
| inicio<br>base                  | $\frac{4}{9}$ 2 | $-3$<br>exponente                                                                                                    | limpiar |  |
|                                 |                 |                                                                                                    |         |  |
|                                 |                 |                                                                                                    |         |  |

**Figura 5.** Detalle de la hoja de ejercicios

Hasta este instante hemos hablado de tres documentos:

- Hoja de instrucciones (realizados por el profesor)
- Apuntes ( a realizar por el grupo de alumnos con los apartados y enlaces de Descartes proporcionados)
- Hoja de ejercicios (a completar por los alumnos según lo aprendido)

Contestamos ahora en el siguiente apartado una de las cuestiones planteadas anteriormente, el lugar dónde nos desarrollamos para trabajar la documentación descrita, el sitio dónde colocar los documentos mencionados.

## **3. Llegando al lugar de trabajo: Helvia**

Hablar de todas las posibilidades que ofrece la plataforma educativa Helvia sería algo extenso, justificaría ya de por si sola un charla, aunque también he de decir, y no entra en contradicción, que su manejo es realmente sencillo. Nosotros nos vamos a quedar con una de sus características, la que usamos para nuestra experiencia: "planificar las tareas escolares y entablar un sistema de comunicación entre el alumnado y profesorado".

Bien, el mero hecho de una herramienta tan potente como Descartes era insuficiente si no la situabamos en un lugar en el que manejarla.

Los alumnos tenían cierta soltura para entrar en los ordenadores con su clave, costumbre bien asumida y desarrollada desde el inicio de la implantación de centro TIC. No obstante era necesario que entendieran la plataforma como lo que era, un lugar de trabajo donde iban a encontrar documentación sobre la que trabajar. Al inicio, quizás las dos primeras sesiones hubo que hacer un breve recordatorio de como llegar al lugar de trabajo, no obstante, y la dinámica de trabajar en grupo tiene muchos beneficios, siempre alguien del grupo recordaba cómo llegar.

Para entrar en la plataforma Helvia, nos situabamos en la página web del instituto (1), pinchabamos en "Aula Virtual" (2)

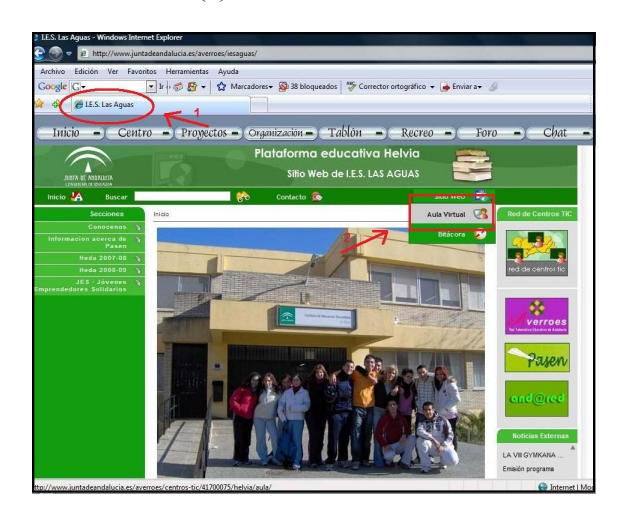

**Figura 6.** Página web y entrada en el Aula Virtual

Una vez entrada en la página principal de nuestro particular Helvia, había que validar nuestro ususario y su clave (3).

Los usuarios si no hay modificaciones son de dos tipos, para profesores tienen el comienzo en la letra "p" y una combinación con su nombre y apellidos. En el caso de los alumnos igualmente pero la letra de inicio es "a". La clave de validación se facilita el primer día y se pide que se cambie automaticamente para evitar injerencias. Al trabajar en grupo carecia

de importancia entrar con la clave de cualquiera de los componentes, si, y es muy importante, al final se enviaba por correo electrónico de la plataforma el material trabajado. Ya que la entrada con la clave de un participante no sólo es para registrar quien tiene en sus manos el ordenador, sino que guarda en una carpeta personal asignada cualquier documento descargado y modificado. La ausencia del componente del grupo donde se había trabajado la sesión anterior, podía, sino se había enviado por correo, obligar a repetir el trabajo. De ahí, tal y como aparece en la **Figura 2** sobre las instrucciones, se pedía que al final de la hora se mandase por correo electrónico a los compañeros del grupo y al profesor.

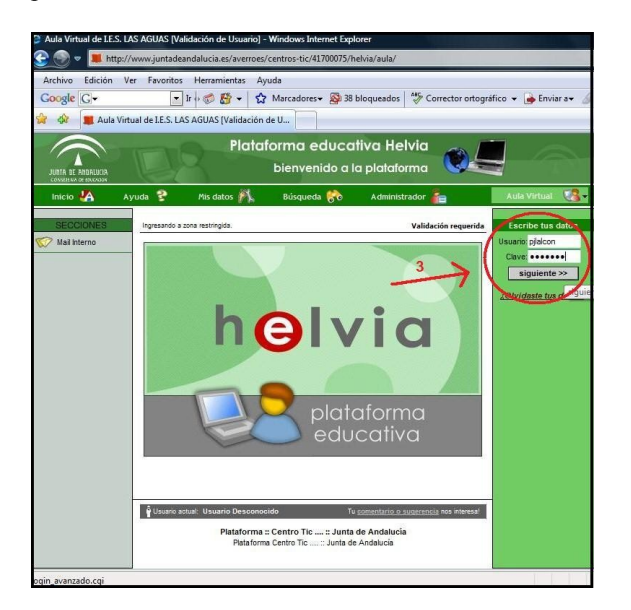

**Figura 7.** Validación de usuario en Helvia

Una vez hemos entrado, no somos único, es decir, hay todavía que ir a la sección en la que queremos trabajar (4).

Para un profesor las secciones pueden estar relacionadas con su departamento, proyectos y grupos de trabajo de los que forme parte, la generalidad del claustro, y en la parte que nos interesa, con los diferentes cursos y asignaturas que imparte. Para los alumnos y alumnas ocurre lo mismo, sus secciones son aquellas asignaturas o proyectos en los que estén matriculados o participen. Para nuestra experiencia habilitamos un lugar de trabajo, "Matemáticas 4º opción A". Fue un lugar especialmente creado con ese fin, ya que el conjunto de alumnos se encontraba en dos grupos de 4º.

La manera de crear una sección entra de los contenidos sobre uso de Helvia, suele ser el coordinador o coordinadora TIC quien tiene la función de administrador y por tanto la posibilidad de organizar las secciones. Esto cae fuera de nuestra charla, no obstante dejo esta nota para quien quiera dirigirse en esa dirección. Por nuestra parte, para crear la sección hablamos con nuestra coordinadora TIC, que además nos nombró administrador conjunto de la sección. Esto como se vera más adelante permitía hacer modificaciones en ciertos menus, para la creación de carpetas y poder agregar archivos.

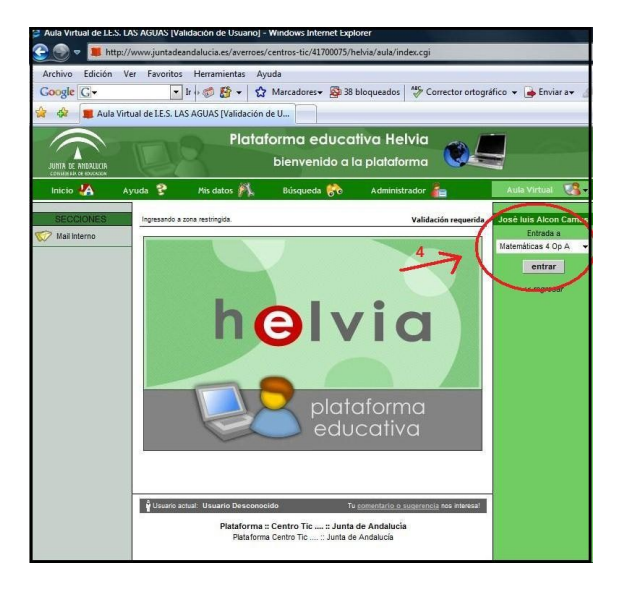

**Figura 8.** Sección de Matemáticas 4º opción A

Y ya por fin estamos en la pantalla principal de nuestro lugar de trabajo. En la que señalamos el menú existente en el margen izquierdo. Este menú es el que vamos a utilizar.

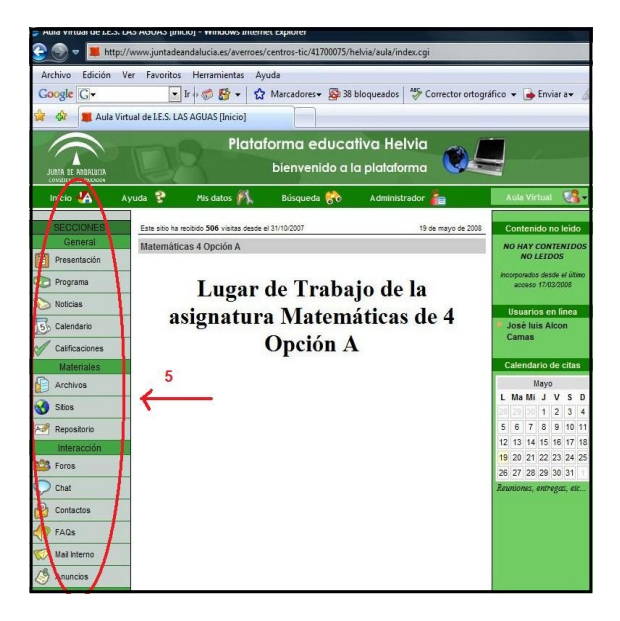

**Figura 9.** Lugar de trabajo de la asignatura

#### **4. Trabajo y comunicación con los alumnos**

Nosotros fijamos nuestro lugar de trabajo en la sección de Materiales, apartado de Archivos (6).

Hay otras opciones, eso dependerá de cómo hallamos montado los materiales de trabajo. Es realmente interesante adentrarse en las opciones de Sitios y Repositorio. Nosotros nos centraremos en esta experiencia en la parte de Archivos.

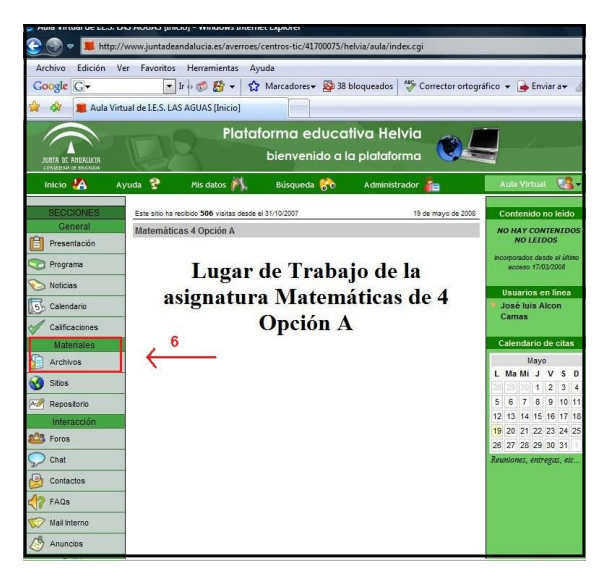

**Figura 10.** Seccion de Materiales, apartado Archivos

Tal y como mencionamos antes, una vez adentrados en el apartado de Archivos, encontramos las diferentes carpetas que hemos ido agregando ( una de las opciones del administrador es la de crear carpetas). A medida que avanzamos en los temas fuimos añadiendo según las necesidades.

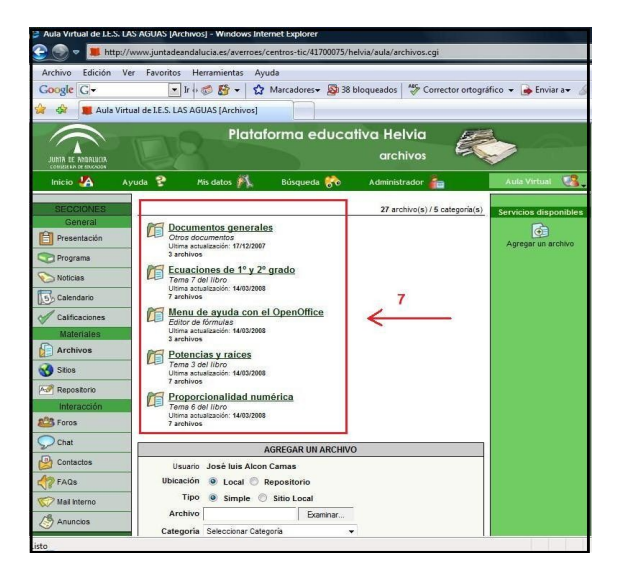

**Figura 11.** Carpetas que encontraba el alumnado

Un detallle que diferencia a la página personal del profesor con respecto al de alumnado, es la opción de agregar archivos. Esta opción sólo está disponible para el profesorado. Basta con seguir las indicaciones que se encuentran. Las opciones del alumno se limitan a poder descargar la documentación que se encuentre y como veremos posteriormente, a enviarla por correo interno de Helvia.

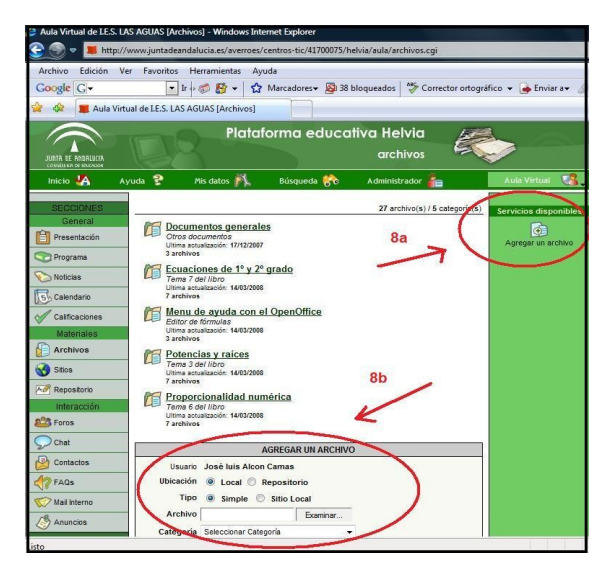

**Figura 12.** Detalle sobre las opciones de Agregar

Entre las carpetas, aparte de las de los temas, utilizamos dos más, una con documentación general, y que sirvió al inicio para explicar la forma de trabajar y una encuesta para hacernos una idea de las características del grupo. Y otra carpeta que fue nuestro particular menú de Ayuda para el procesador de texto y editor de fórmulas. Está última carpeta fue una necesidad creada una vez comenzamos a trabajar.

La opción de Agregar archivos la encontramos en los distintos niveles de nuestra sección, es decir la encontrabamos en la pantalla principal de las carpetas de las unidades didácticas, pero también se incluyen en cada una de esas carpetas direccionada ya a la carpeta.

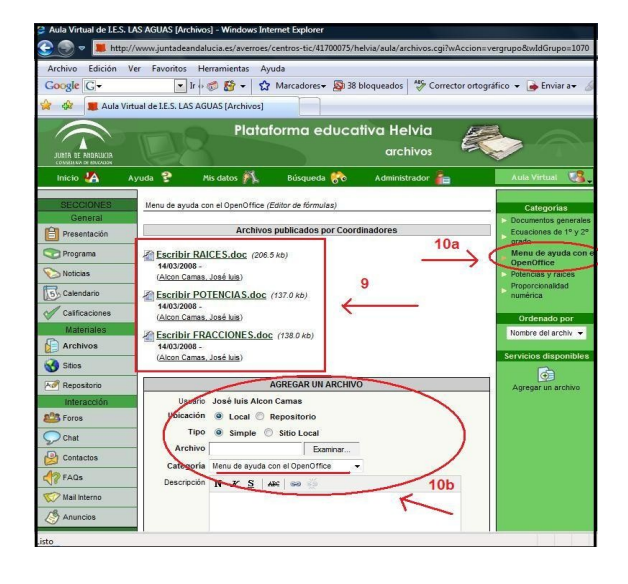

**Figura 13.** Documentos de la carpeta "Menú de ayuda con el Openoffice". Y muestra de la opción de Agregar Tal y como aparece en la **Figura 11.** los grupos entraban en la carpeta de la unidad didáctica que estabamos trabajando. Pongamos por ejemplo la unidad "Potencias y raíces", al pinchar sobre uno de los documentos, este aparecía con la opción de abrir o guardar, siguiendo las indicaciones (**Figura 2.** ) el documento se guardaba en la carpeta personal del alumno o alumna usuario del grupo. A partir de aquí ya fuera una *Hoja de instrucciones* o una *Hoja de ejercicios* se empezaba a trabajar.

Esta unidad ya terminada aparece con todos sus documentos, en el día a día se iban agregando los documentos cada dos días, con la intención de marcar un ritmo. Aparte, el examen se subía poco antes de empezar la clase.

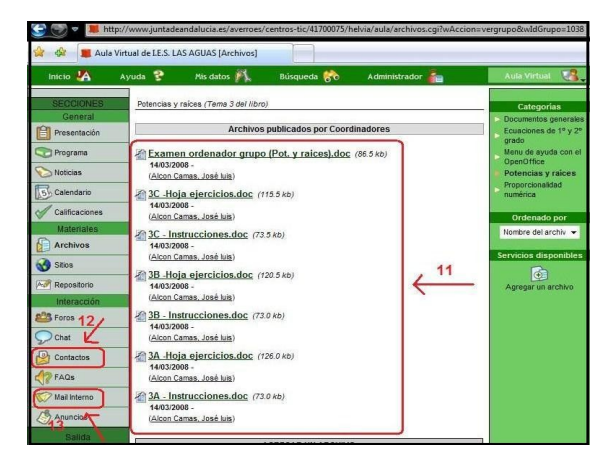

**Figura 14.** Documentos de la carpeta "Potencias y raíces". Pestañas de "Contactos" y "Mail interno"

Al finalizar la hora de clase o acabar un documento, se pedía tal y como aparecía en las hojas de instrucciones ( **Figura 2.**) que lo mandaran por correo electrónico interno de Helvia, dirigido a sus compañeros de grupo y al profesor. Al mandarlo al profesor haciamos el segundo sistema de observación. Para mandarlo por correo interno, pinchabamos en la pestaña de "Contactos", y se desplegaba los nombre de los compañeros de la clase, así como la de los profesores implicados en la asignatura.

| ਹ<br>Rodriguez Adame<br>們 | Juan Manuel<br>14                                       |
|---------------------------|---------------------------------------------------------|
| Rodriguez Garcia<br>同     | Estefanía                                               |
| Ruiz<br>m                 | Aba                                                     |
| <b>Tejero Garcia</b><br>m | Adrián                                                  |
| Vargas Muñoz<br>573       | José Antonio                                            |
| Vergara González<br>m     | Sara                                                    |
| Villalba Olivero<br>pn    | Jonatan                                                 |
| Visita                    | 15<br>Alumno                                            |
| Zamudio Amaya<br>m        | Sara Maria                                              |
| Zayas Granado<br>F        | Inmaculada Conc                                         |
| Coordinadores             |                                                         |
| Alcon Camas               | José luis                                               |
| Baena Muñoz               | Yolanda                                                 |
| <b>Flores Fernandez</b>   | Pilar                                                   |
| <b>Saca Longs</b>         |                                                         |
|                           | Haz olick sobre el apellido para ver la ficha completa. |
|                           | Mensajería grupal a usuarios seleccionados              |

**Figura 15.** Detalle de la sección de Contactos

Cada documento que mandaban los alumnos eran recibido en la cuenta personal del profesor, previo aviso en un correo electrónico usual (yahoo, hotmail, gmail...) al que esta asociado el correo interno de la plataforma. Este trabajo, aunque arduo fue bastante positivo, daba la opción de revisar las tareas hechas, ya bien los apuntes u hojas de ejercicios, y de en el caso fuera necesario, devolverlo para una revisión. De hecho, acumulamos cierto retraso sobre la fechas previstas y fueron debido preferentemente a la necesidad de modificar ciertos ejercicios algo incompletos.

El ultimo trabajo consisitió en un examen en grupo. Simplemente se trataba de realizar una hoja de ejercicios sobre los diferentes apartados que se habían ido estudiando. De igual manera que el trabajo de las anteriores hojas eran en grupo, nos pareció adecuado realizar el examen de la misma manera.

|                                 | and the observed funn normal announcement of the relation                            |                 |            |                             |
|---------------------------------|--------------------------------------------------------------------------------------|-----------------|------------|-----------------------------|
|                                 | http://www.juntadeandalucia.es/averroes/centros-tic/41700075/helvia/aula/webmail.cqi |                 |            |                             |
| Archivo                         | Edición Ver Favoritos Herramientas<br>Ayuda                                          |                 |            |                             |
| Google <sup>C-</sup>            | • Ir + n 图 → ☆ Marcadores → 图 38 bloqueados   S Corrector ortográfico → → Enviar a → |                 |            |                             |
| dar.                            | Aula Virtual de LE.S. LAS AGUAS [Mail Interno]                                       | 16              |            |                             |
|                                 |                                                                                      |                 |            |                             |
|                                 | Plataforma educativa Helvia                                                          |                 |            |                             |
| JUNIA DE ANDALUCIA              | mail interno del curso                                                               |                 |            |                             |
| <b>CONSTRUCTION OF ADUCTION</b> |                                                                                      |                 |            |                             |
| Inicio $^1$ A                   | Ayuda ?<br>Mis datos #<br>Búsqueda 60                                                | Administrador 5 |            | 73 H<br><b>Aula Virtual</b> |
| <b>SECCIONES</b>                | Mensaies recibidos.                                                                  |                 |            | Carpetas                    |
| General                         |                                                                                      |                 |            | Recibidos                   |
| Presentación                    | De<br>Asunto                                                                         | <b>v</b> Fecha  | Tamaño     |                             |
| Programa                        | Isaac Portales Rodriguez examen                                                      | 22-01-08        | <b>58k</b> | <b>RivEnviados</b>          |
|                                 | Inmaculada Conc Zayas<br>MATES "Proporcionalidad numerica"<br>Granado                | $22-01-08$      | 343k       | Papelera                    |
| <b>Noticias</b>                 | Sara Vergara González tdfi                                                           | $22 - 01 - 08$  | 47k        |                             |
| 5 <sub>0</sub> Calendario       | M Luisa Contreras Núñez examen                                                       | $22 - 01 - 08$  | 40k        | <b>Etiquetas</b>            |
| <b>Calificaciones</b>           | Jorge Exposito Gonzalez examen                                                       | $22 - 01 - 08$  | 28k        | Administrar etiquetas       |
| <b>Materiales</b>               | Alberto Carmona Navarro EL EXAMEN - Mensaje grupal                                   | 22-01-08        | 19k        |                             |
| Archivos                        | Alba Maria Fernández<br>examen<br>Dominguez                                          | 22-01-08        | 21k        | 17                          |
| <b>Stios</b>                    | eliminar<br>marcar como no leido                                                     |                 |            |                             |
| 23<br>Repositorio               |                                                                                      |                 |            |                             |
| Interacción                     |                                                                                      |                 |            |                             |
| Foros                           |                                                                                      |                 |            |                             |
| Chat                            |                                                                                      |                 |            |                             |
|                                 |                                                                                      |                 |            |                             |
| Contactos                       |                                                                                      |                 |            |                             |
| FAQs                            |                                                                                      |                 |            |                             |
| Mail Interno                    |                                                                                      |                 |            |                             |
| Anuncios                        |                                                                                      |                 |            |                             |
|                                 |                                                                                      |                 |            |                             |

**Figura 16.** Detalle de la sección de Mail internocon el examen

Todos lo documentos que fueron recibido, fueron guardardos en carpetas para cada grupo, con la intención de poder hacer una evaluación sobre la evolución del proceso.

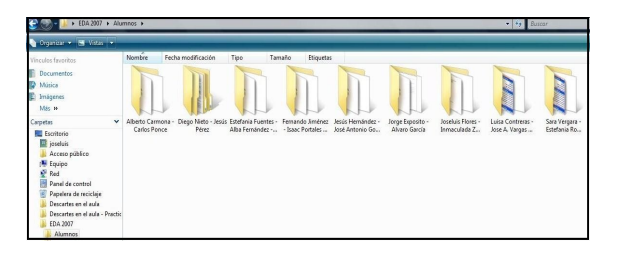

**Figura 17.** Carpetas de cada grupo de trabajo

Hasta aquí llego la forma de trabajo digital.

Quedaba aún por constatar que la nueva metodología había mejorado el rendimiento de los alumnos.

#### **5. Último control**

Confiarnos a una nueva forma de trabajar sin compararla con la anterior, sería algo incompleto. En nuestro caso, quisimos comprobar que el aprendizaje había sido correcto, sin más, correcto independientemente de la metodología utilizada. Los examenes en grupo engañan si estos no son homogeneos. Habiamos intentado durante toda la experiencia hacerles entender que el grupo era para ayudarse entre ellos y ellas, no para parasitar. Establecimos turnos para utilizar el ordenador, e insistimos a cada miembro del grupo de la necesidad de explicarse, aclararse entre ellos, ya que al final habría un "examen clásico", de papel y bolígrafo. Dicho examen tendría no obstante, una última ayuda, y es que los apuntes que ellos mismos habían estado elaborando estarían a su disposición, era una nueva forma de comprobar la "bondad" de los mismos. A lo largo de las distintas unidades se fueron concienciando de la necesidad de unos buenos apuntes, y la mejora de estos es sustancial si comparamos el primer tema con el último. Las repercusiones a posteriori son también significativa, ya que a día de hoy prestan mayor atención a tener un buen cuaderno.

También podiamos añadir a este aprovechamiento la soltura que han cogido en el uso del Descarte como herramienta de trabajo, y por supuesto, manejo mucho más fluido en todo lo relacionado con el procesador de texto.

La evaluación de la parte digital fue muy positiva, ellos y ellas mismas admitieron que su motivación fue en aumento al comprobar la facilidad de manipular los screens del Descartes, y los resultados acompañaron mucho. En la evaluación de la parte impresa, si bien no fue tan espectacular como la digital si quiero reseñar que las notas mejoraron en torno a una media de 23%.

### **6. Página web**

¿Dónde hemos llegado? Todo lo expuesto hasta ahora fue realizado dentro de la plataforma educativa Helvia, y de forma interna al instituto. Podiamos trabajar en la red o en el Servidor de Contenidos, una vez subida las páginas.

Surgieron dos cuestiones entonces. La primera cuestión era mejorar las formas, la estructura. Pretendiamos darle una visión más atractiva, mejorando el orden estructural, y que ofreciese al mismo tiempo mayor información sobre las unidades didácticas. Por otro lado la intención de compartir nuestra experiencia, de poder facilitar a otros compañeros y compañeras nuestro material, y que este fuese adaptado, optimizado para las circunstancias que le sobrevinieran. Todo esto,

habría una nueva línea de trabajo, en ella estamos ahora, completando nuevos temas, y mejorando los ya existentes con las sugerencias y experiencias que nos llegan.

Todo esto lo llevamos a una página web en abierto, en la que vamos actualizando y añadiendo unidades didácticas.

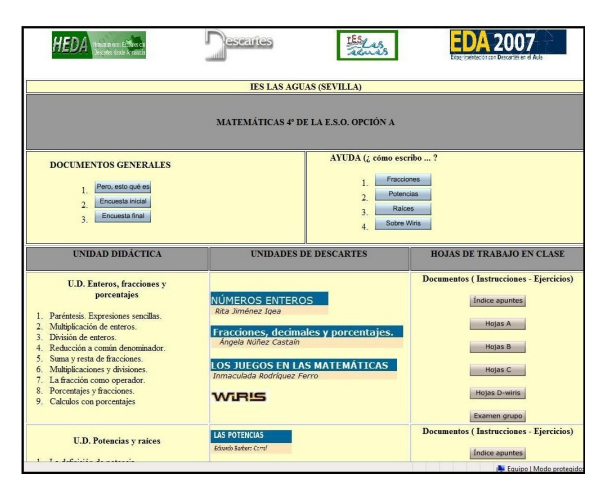

**Figura 18.** Detalle de la página web

### **7. Conclusión**

La página web de DESCARTES es una potente herramienta de información y trabajo, no obstante es necesario adaptarla a las circunstancias en las que se hace su uso. La experiencia expuesta, originariamente de EDA 2007, nos demostró que era posible esa atención a la diversidad. El aprendizaje no sólo tuvo lugar en el área de matematicas, se lograrón avances en el uso del procesador de texto, del manejo de la página web y sus screens, esto a nivel infomático. A nivel personal, los alumnos y alumnas se mostraron cada vez más seguro de lo que hacían, con una nueva motivación e interés por ser parte activa de su formación. A nivel educativo, comprendieron la importacia de unos buenos apuntes, y de atender las indicaciones del profesor. Utilizamos para esta experiencia de innovación educativa herramientas tan actuales como trabajar con el sistema operativo GUADALINEX, el procesador de texto del OPENOFFICE, la página web de DESCARTES, y el lugar de trabajo de la plataforma educativa HELVIA. Incluimos los ordenadores para algo más que lo lúdico, los incorporamos dentro de los proyectos TIC como herramientas de trabajo.

#### **Referencias web**

- a)<http://descartes.cnice.mec.es/>
- b) [http://www.juntadeandalucia.es/averroes/helvia/](http://www.juntadeandalucia.es/averroes/helvia/sitio/) [sitio/](http://www.juntadeandalucia.es/averroes/helvia/sitio/)
- c) [http://descartes.cnice.mec.es/eda2007/index\\_inc](http://descartes.cnice.mec.es/eda2007/index_incial_EDA2007.html) [ial\\_EDA2007.html](http://descartes.cnice.mec.es/eda2007/index_incial_EDA2007.html)
- d)<http://descartes.cnice.mec.es/heda/>